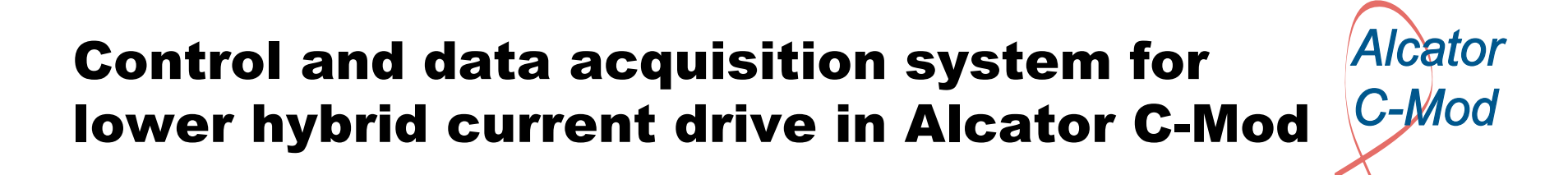

Nils P. Basse

in collaboration with

J.Bosco, T.W.Fredian, M.Grimes, A.E.Hubbard, N.D.Kambouchev, Y.Lin, B.Lipschultz, R.R.Parker, Y.I.Rokhman, H.Savelli, S.Sherman, J.A.Stillerman, D.R.Terry, R.F.Vieira and S.Wukitch

### Outline:

- •Existing control systems
- •The lower hybrid control system (LHCOSY)
- •LH tree structure
- •Data acquisition using the cPCI cards
- •Coupler camera design
- •Future work

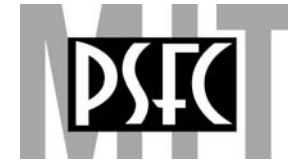

## RF\_CONTROL

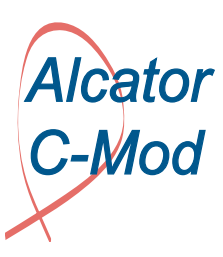

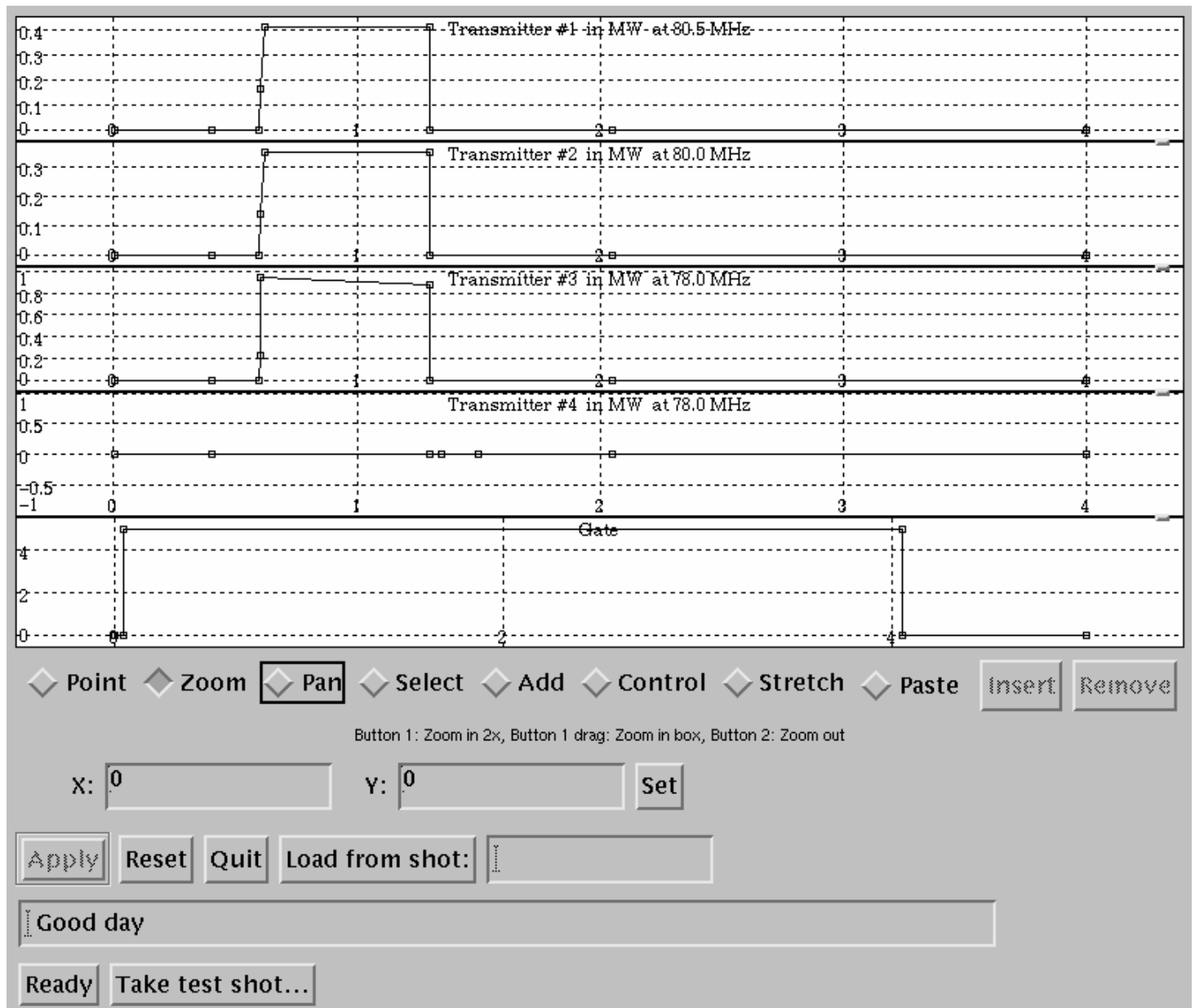

## LH\_CONTROL

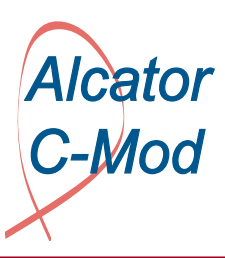

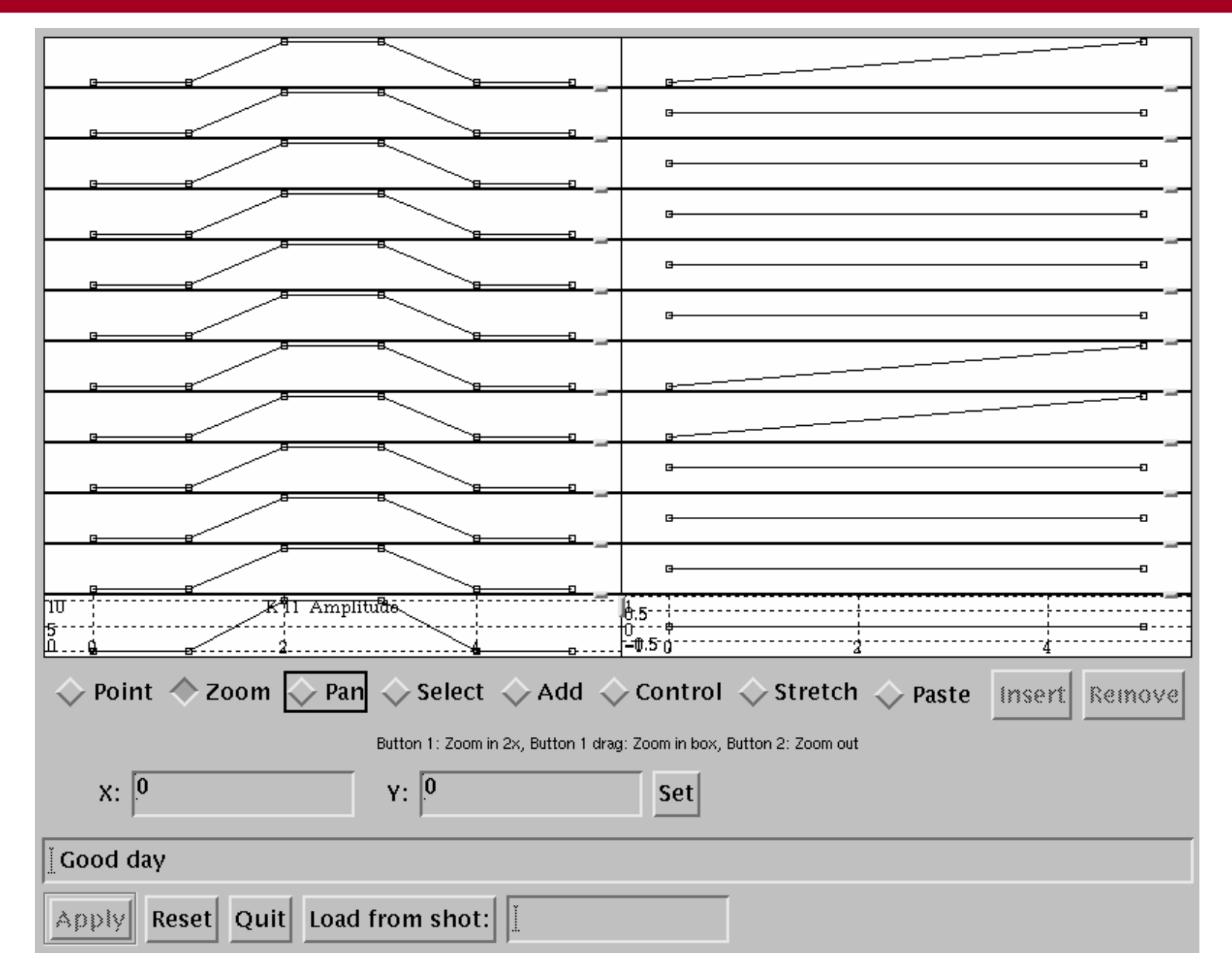

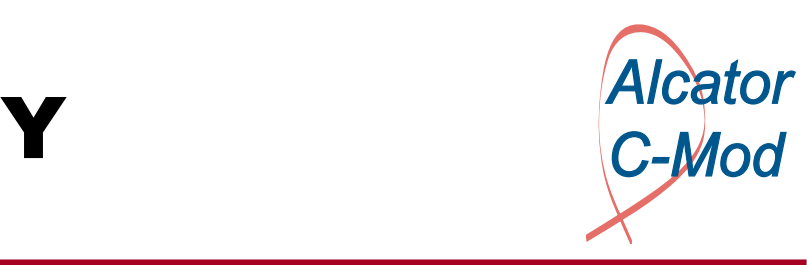

#### The program is written in IDL and runs on the Linux machines. The source files can be found here:

/home/basse/idl/lhcosy

### The main program is lhcosy.pro. Additional files needed (at the moment) are on the VMS platform:

/user10/basse/idl

LHCOSY has a graphical user interface and makes use of widgets: Popup windows where various quantities can be modified. <u>NOTE:</u> This is my first experience with widgets...!

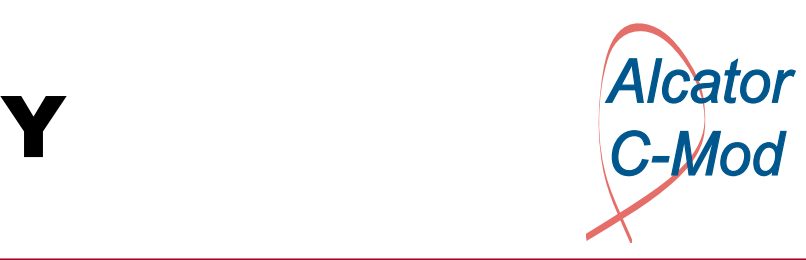

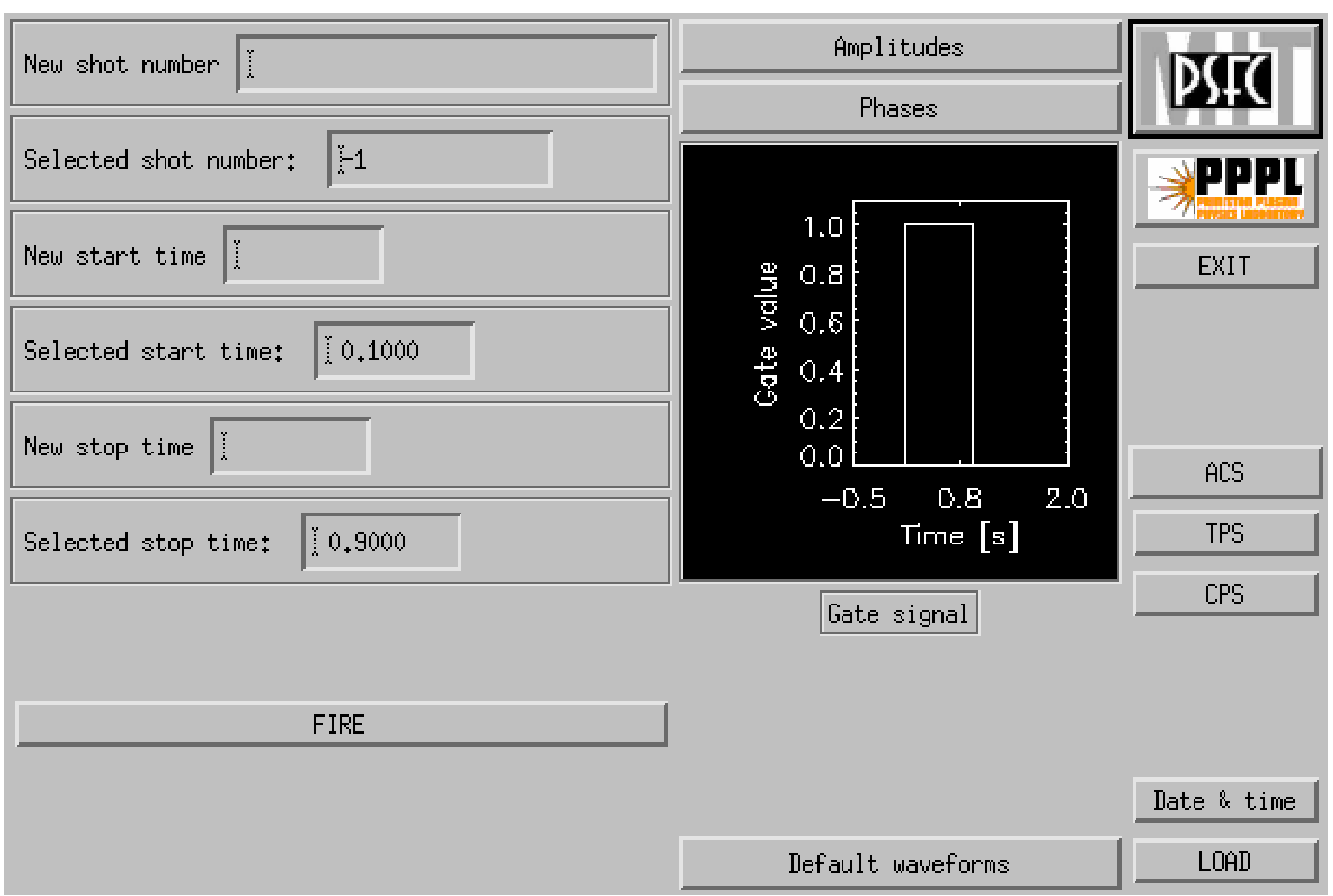

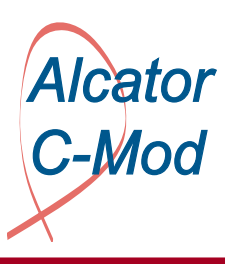

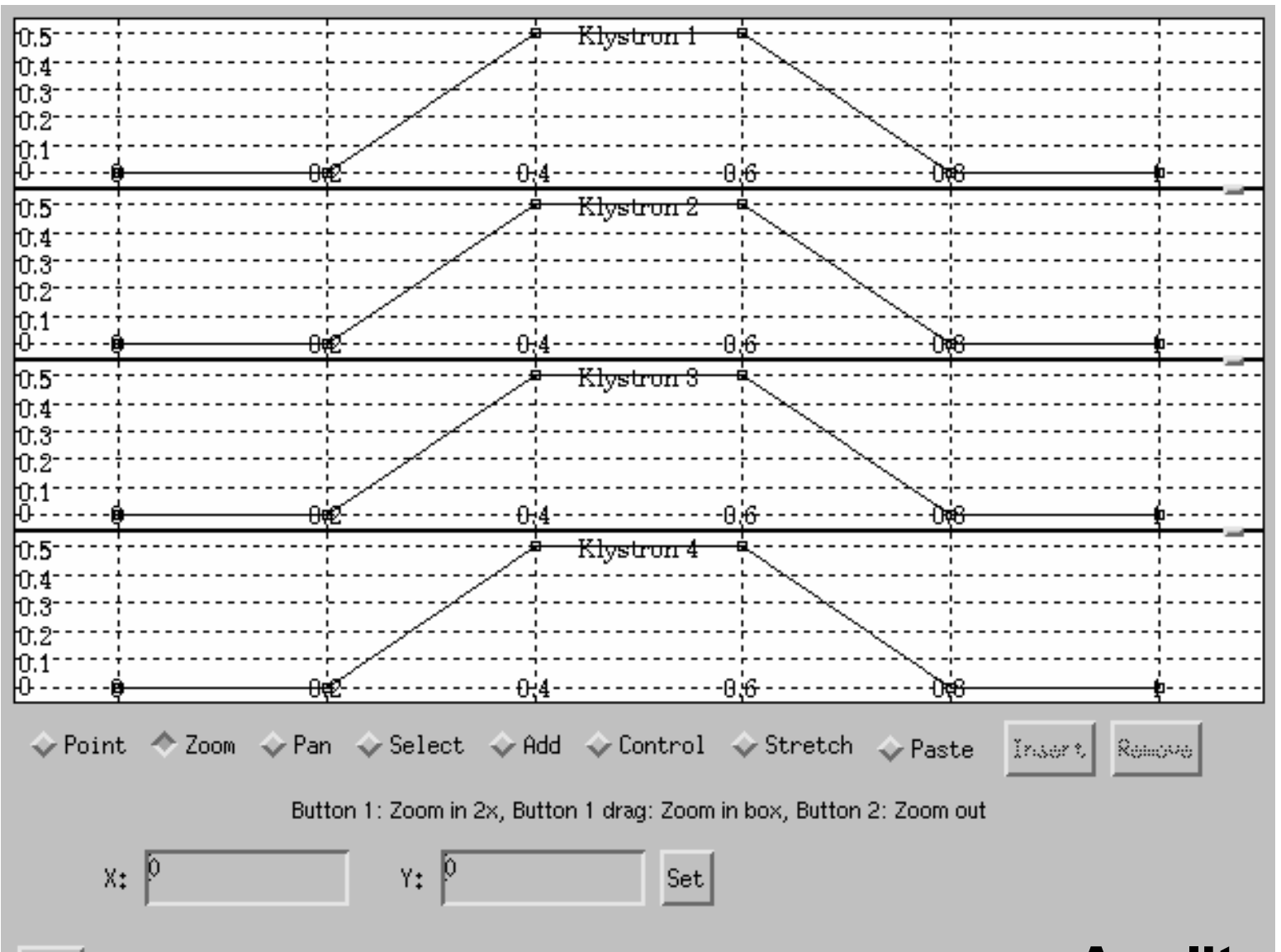

**Amplitudes, cart 1** 

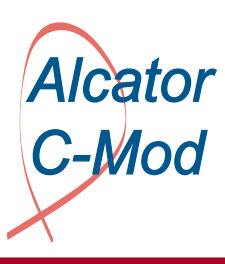

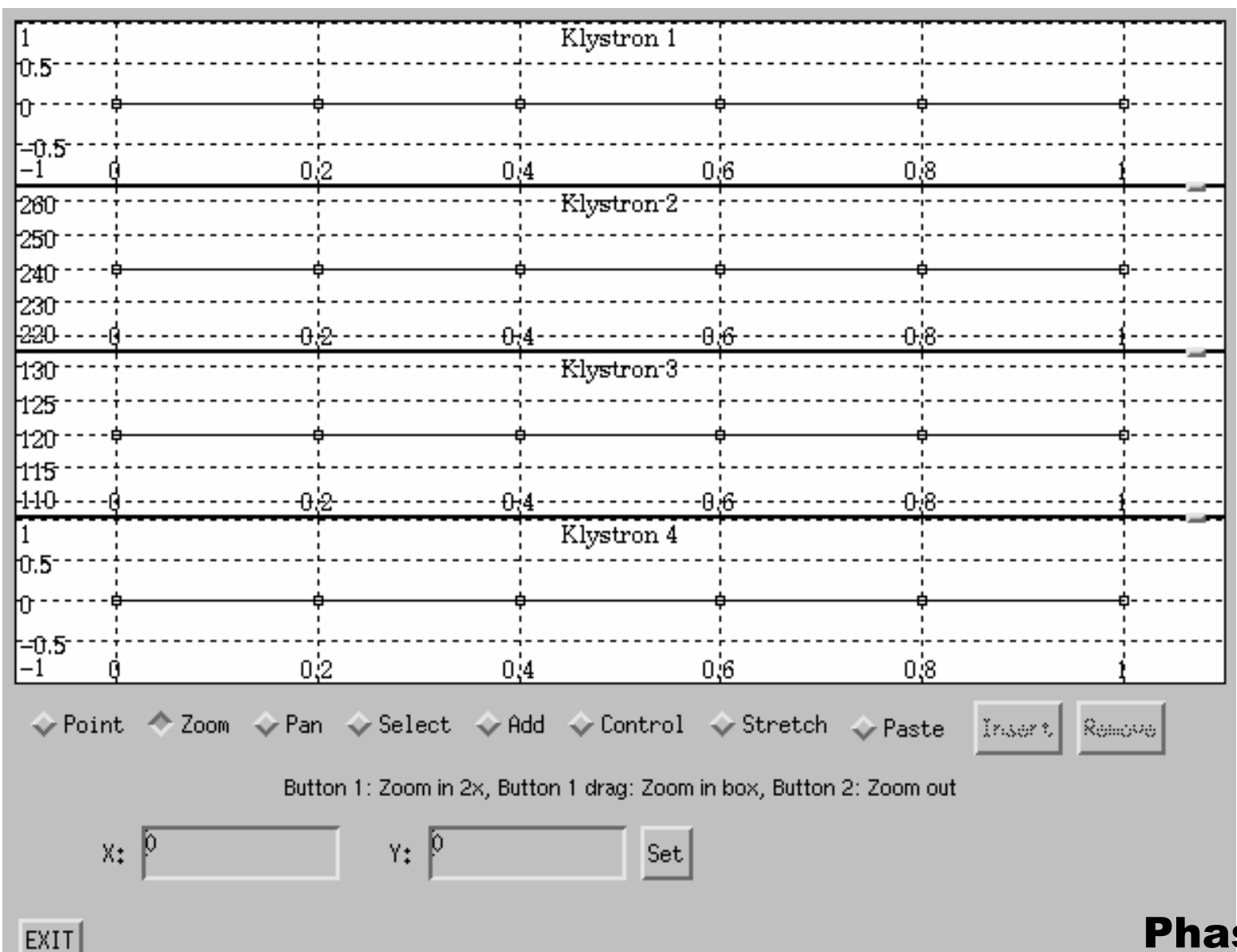

Phases, cart 1

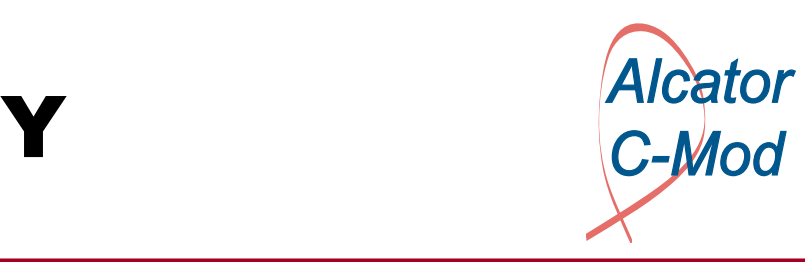

### Step-by-step explanation:

- •Shot number: Default is model shot -1.
- $\bullet$  Start time and stop time: Klystron amplitude is set to zero beyond those time points.
- • FIRE button:
	- 1. Desensitize LHCOSY panel.
	- 2. Write data to LH tree (amplitude checks).
	- 3. Initialize, trigger and store cPCI cards.
	- 4. Sensitize LHCOSY panel
- $\bullet$  Amplitudes: One window per cart. Calls function cw\_wvedit.pro.
- $\bullet$ Phases: See amplitudes.
- $\bullet$ Default waveforms: Load default parameters.

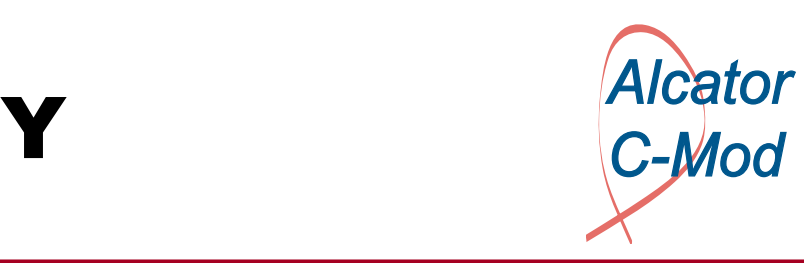

### Step-by-step explanation (cont'd):

- •EXIT button.
- $\bullet$  ACS, TPS, CPS: Plots data acquired using the cPCI cards.
- Date & time button: Prints date and time when data was written to shot.
- LOAD button: Loads currently selected shot.

### Design criteria:

- Simple to use.
- Similar to RF\_CONTROL.PRO.
- Hard to crash.

## LH tree

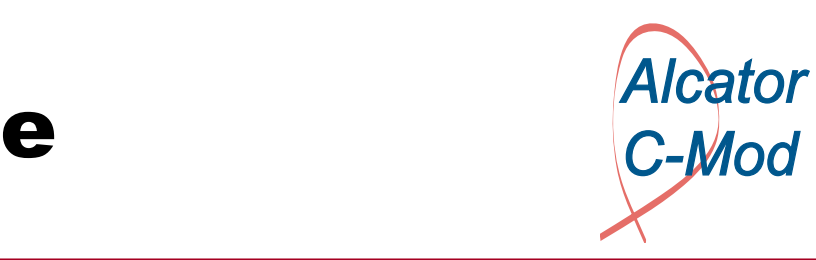

Use traverser to view/edit the LH tree. Currently, the following persons have write access:

Joe, Nayden, Ron, Stuart, Josh, Dave and Nils.

The children created by Nayden/Josh (ACTION, CONSTANTS, VARIABLES) will not be treated.

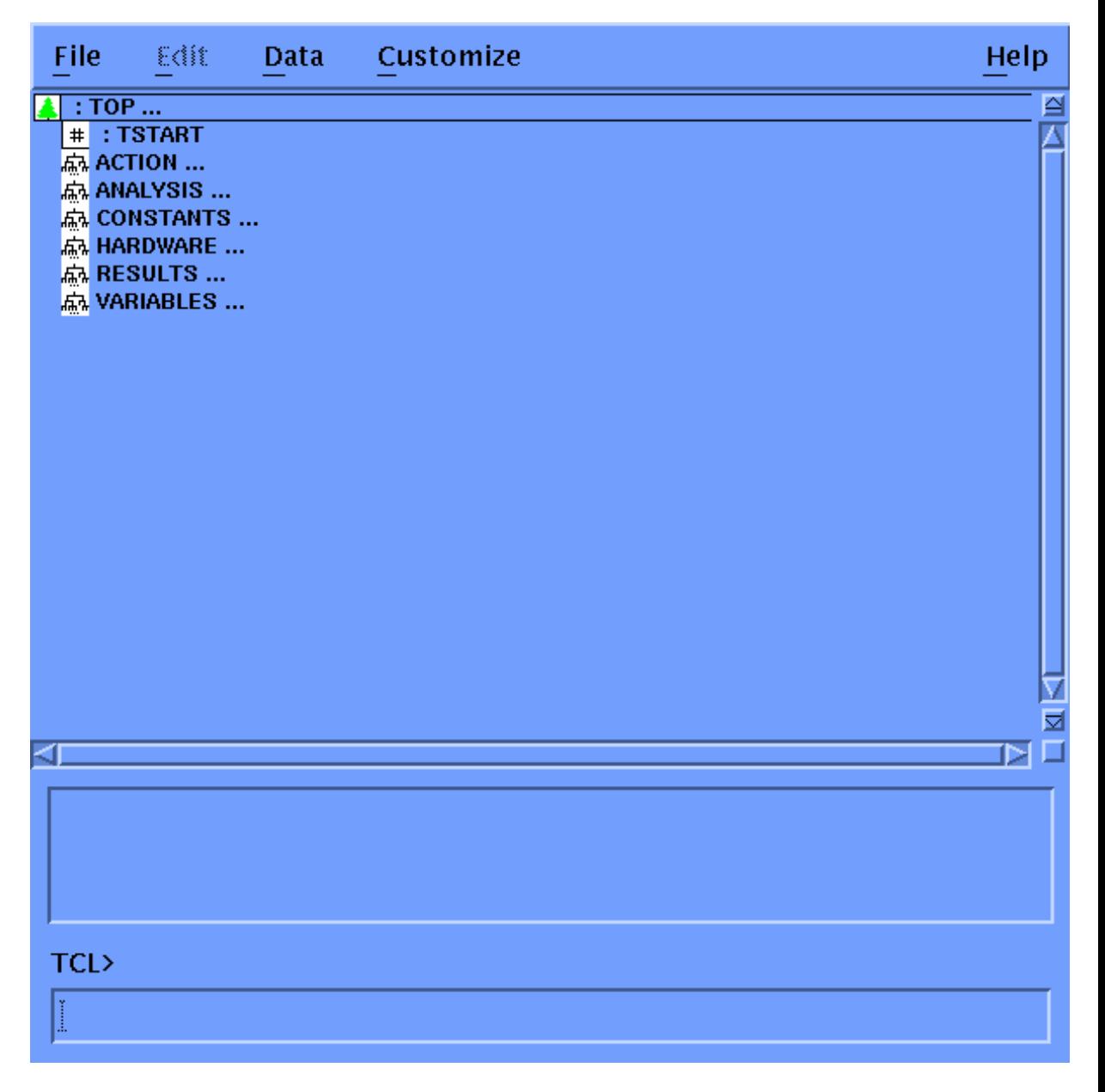

## **LH tree**

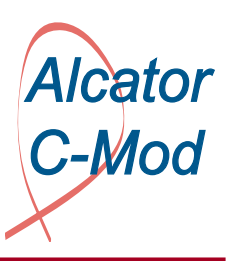

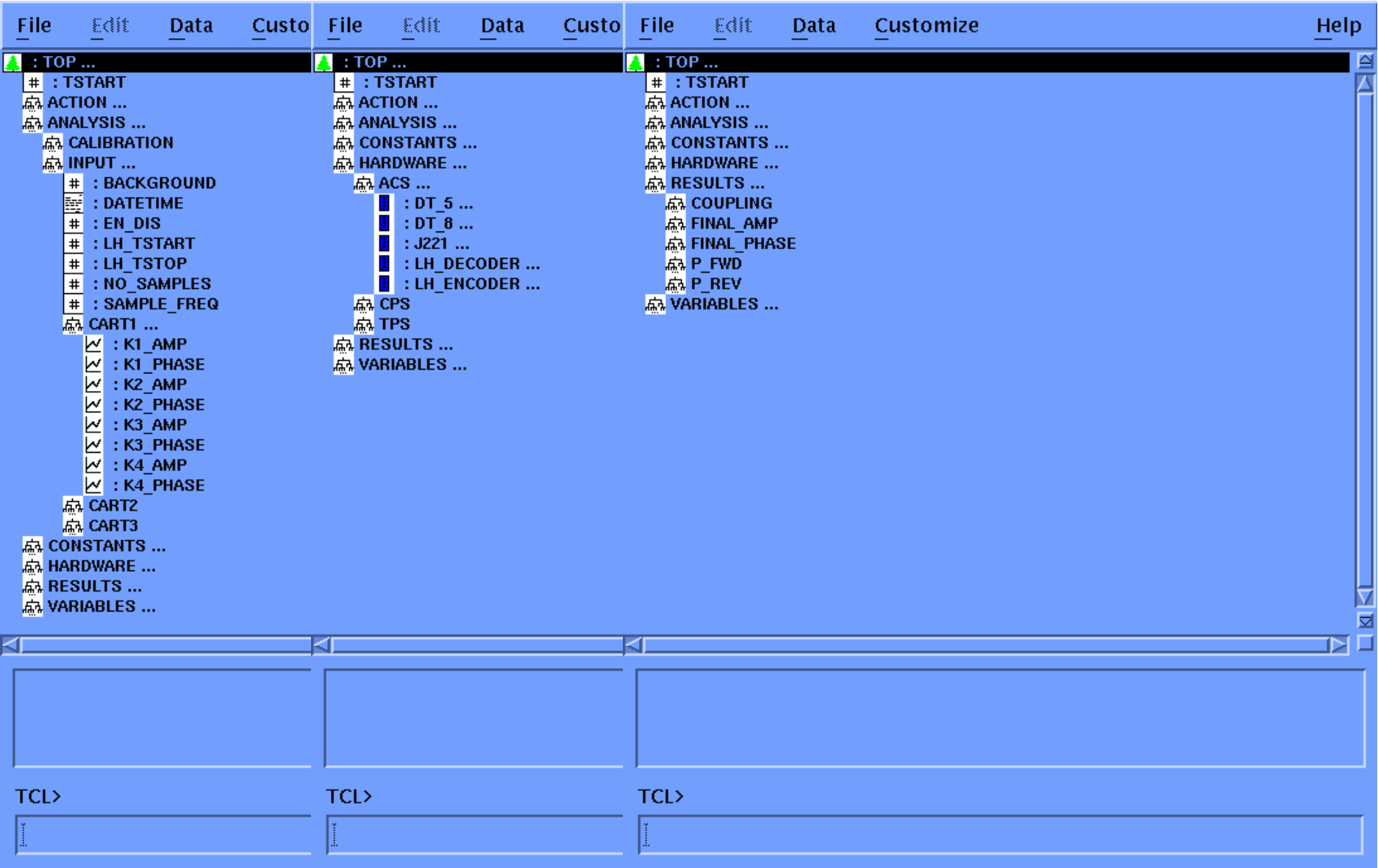

## cPCI cards

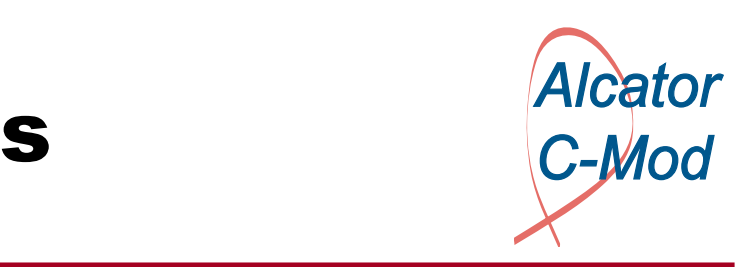

We have 13 cPCI cards, 6 chassis in total:

- •1 chassis, 2 cards for the ACS.
- $\bullet$ 3 chassis, 3 cards for the TPS.
- $\bullet$ Steve has borrowed: 1 chassis, 5 cards (CPS).
- $\bullet$ Bob will borrow: 1 chassis, 3 cards (CPS).

All cards are D-TACQ (www.d-tacq.com), 32 channel, 16 bit, 250 kHz, 128 MB memory. Anti-aliasing filters.

One additional card has been ordered for LH, a D-TACQ 16 channel, 16 bit, 10 MHz, 1 GB memory. My idea is to use this card to acquire from some of the forward/reverse power detectors. The coupled power is an indirect measure of edge density fluctuations.

## Camera

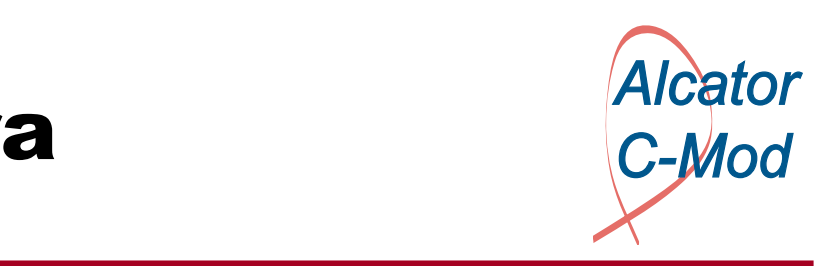

- Bruce and Brian have a visible light camera (plus a fiber) in a re-entrant tube in K-port. This has been observing the limiter between G- and H-ports.
- This camera could probably be rotated to observe the coupler, which is to be installed in C-port.
- Bruce helped me clean the tube (quartz window opaque), we put it and the camera back in. Rotating the camera about 180 degrees, a partial view of C-port was obtained.
- Henry is designing new camera/filter holders the angle has to be changed about 10 degrees.

### Camera

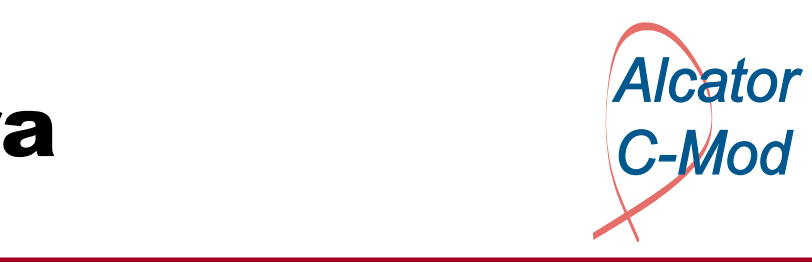

•Coupler in C-port [yellow] •Camera field-ofview is 26 degrees [green] •Camera center line [blue]

The camera looks 10 degrees beyond the coupler end; due to tilt of view, since camera is looking up at Cport.

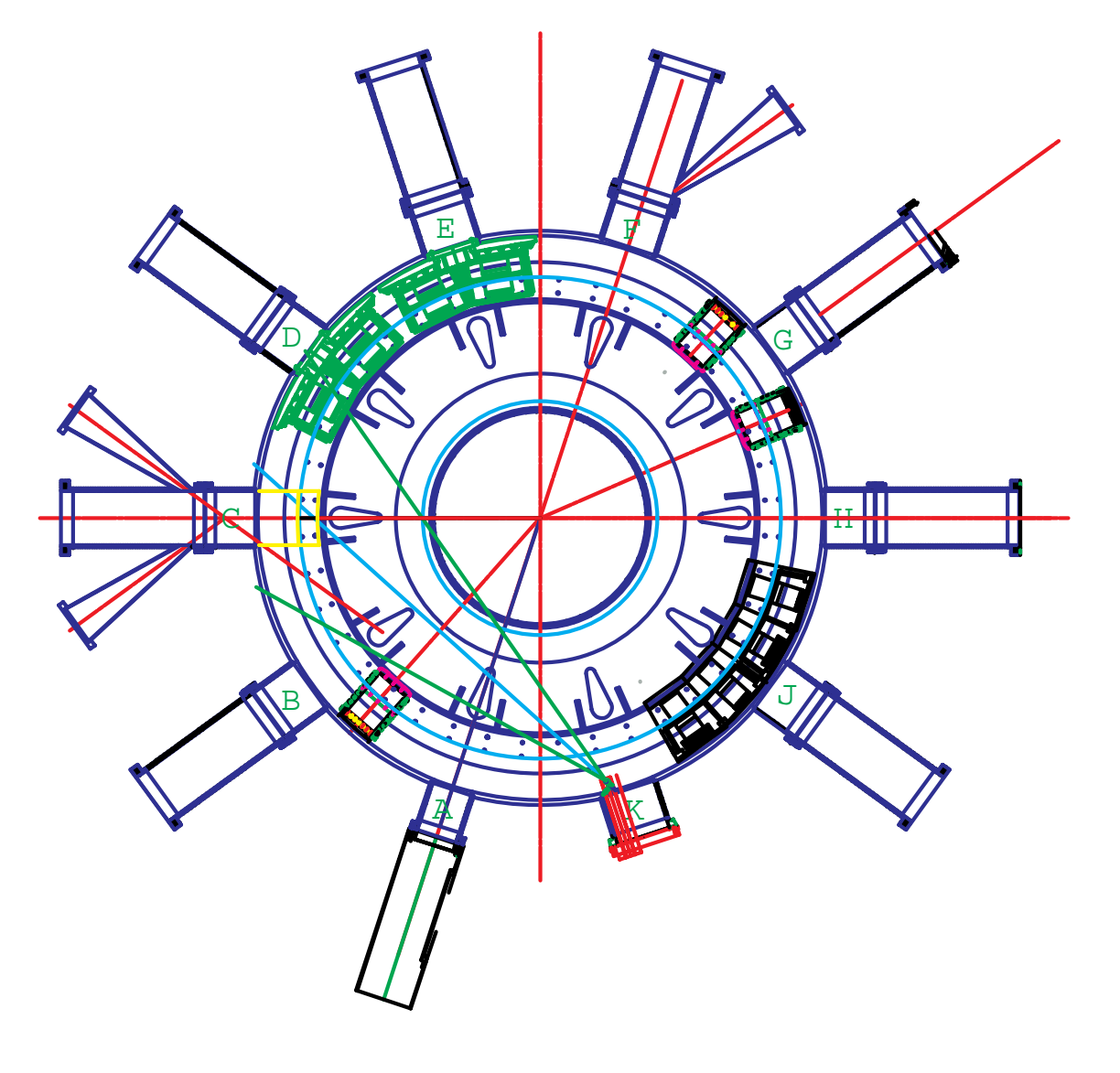

# Future work

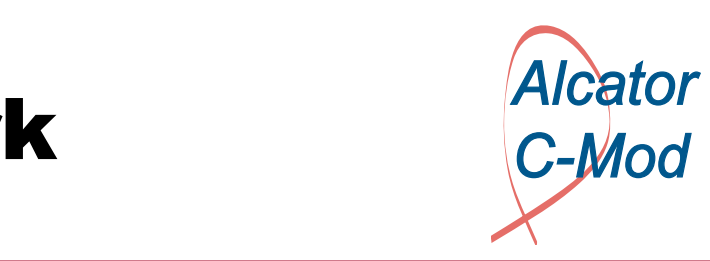

- Complete the LHCOSY program.
- Complete the User's Guide.
- $\bullet$  Complete camera design, re-install camera, check that acquisition works.
- Once ethernet is established at the TPS racks, add those cPCI cards to the LH tree and LHCOSY.
- Handshaking of IDL vs. Matlab/Opal-RT/Labview with Joe and Yuri.

### This presentation and the current version of the User's Guide are available at

<http://www.npb.dk/lhcd/lhcd.html>